# 2 - Getting Started with C Programming

Department of Computer Science University of Pisa Largo B. Pontecorvo 3 56127 Pisa

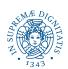

- Open a text editor (e.g., gedit)
- Create a file hello.c
- Write in hello.c your Hello World!
- Open a shell and move to the directory where you saved hello.c
- Compile hello.c using GCC and run it

- Create a copy of hello.c
- Modify the copy as followse:
  - Declare an integer variable age
  - Assign to age your age
  - Print to the standard output the content of age
- Compile and execute

- Define, using pre-processor directives, a constant MATRICOLA that contains your matricola
- Print to the standard output
   "Hello World, I am X years old and my matricola is Y"
   where X is the content of age from previous exercise and Y is the value of MATRICOLA

- Modify program of Exercise 3 so that the text "Hello World,
  I am X years old and my matricola is Y" is defined in a
  parametric directive of the pre-processor HELLO(X,Y)
- Print to the standard output the text using the directive HELLO(X,Y)
- Compile and run
- Use GCC to show the output of the pre-processor (without compiling and linking): what happened to your C source?